# **QGIS Application - Feature request #1740 digitize polygon/polyline snapping more than one node of another vector object**

*2009-06-17 02:16 AM - flv -*

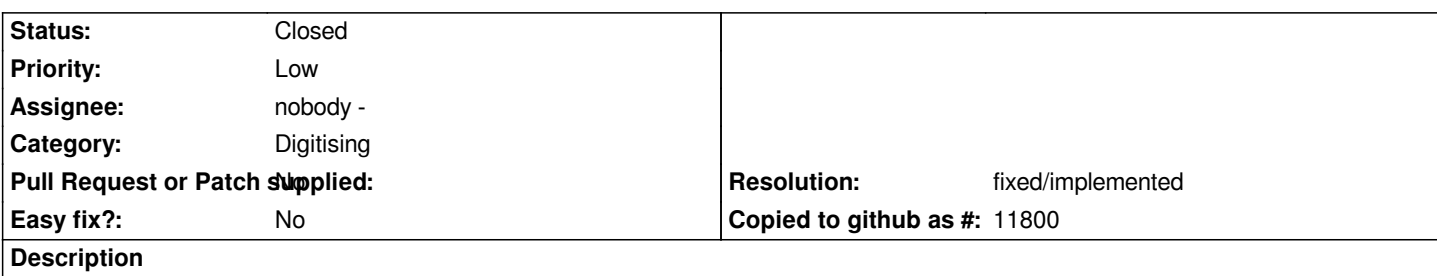

*It would be useful to digitize a polygon or a polyline snapping to a part of an existing line/polyline of another vector layer or in the same layer. For example: digitize a land use polygone snapping to a river border from first vertex (of the river) to the 30th (for a river border with 100 vertex i.e.).*

### **History**

## **#1 - 2009-06-17 02:44 AM - Borys Jurgiel**

*This is implemented for polygons. You can enable 'Avoid intersections of new polygons' and then digitize, you know, 'overmuch', overlapping a part of existing polygon. Your polygon will be clipped to the existing boundary.*

*For lines, only way I see is Ctrl-C, Ctrl-V and then manage somehow ;)*

#### **#2 - 2009-06-17 03:54 AM - flv -**

#### *Replying to [comment:1 borysiasty]:*

*This is implemented for polygons. You can enable 'Avoid intersections of new polygons' and then digitize, you know, 'overmuch', overlapping a part of existing polygon. Your polygon will be clipped to the existing boundary.*

*Yes, you're right.*

*For lines, only way I see is Ctrl-C, Ctrl-V and then manage somehow ;)*

*Yes. the problem I found is that if I try to digitize a new polygon wich has to snap to a part of a polyline I have to snap the vertex one by one. It would be useful if the user was able to select only "a part" of a polyline and then continue the digitizing away.*

#### **#3 - 2011-12-16 01:58 PM - Giovanni Manghi**

*- Target version changed from Version 1.7.0 to Version 1.7.4*

#### **#4 - 2012-04-15 10:11 AM - Giovanni Manghi**

*- Target version changed from Version 1.7.4 to Version 2.0.0*

#### **#5 - 2012-10-06 02:28 AM - Pirmin Kalberer**

*- Target version changed from Version 2.0.0 to Future Release - Nice to have*

#### **#6 - 2017-05-01 12:42 AM - Giovanni Manghi**

*- Pull Request or Patch supplied set to No*

*- Easy fix? set to No*

# **#7 - 2017-05-01 11:43 AM - Regis Haubourg**

- *Resolution set to fixed/implemented*
- *Status changed from Open to Closed*

*Trace digitize plugin has been ported in QGIS (2.14 at least). It is the first icon in the advanced digitizing toolbar (a magnet).*